# Voucher Inquiry by Departmental Reference

Screen 167 provides a list of vouchers for a specified departmental reference code. To view additional information about a voucher, type 'X' in the S: field to select it. FAMIS will then display the additional information for you on Screen 168.

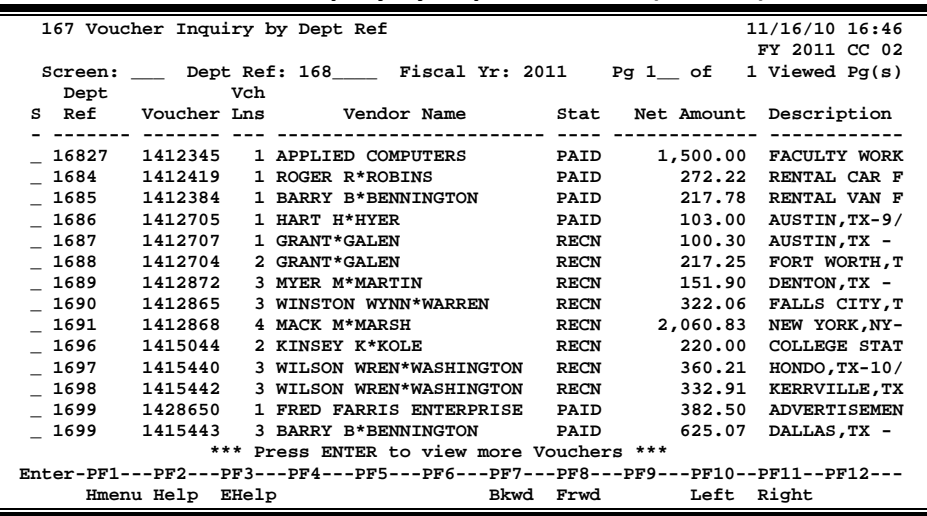

#### **Screen 167 - Voucher Inquiry by Dept Reference (Panel 1)**

**Screen 167 - Voucher Inquiry by Dept Reference (Panel 2)**

| 167 Voucher Inquiry by Dept Ref                                                 | 11/16/10 16:46 |
|---------------------------------------------------------------------------------|----------------|
|                                                                                 | FY 2011 CC 02  |
| Screen: Dept Ref: 168 Fiscal Yr: 2011 Pg 1 of 1 Viewed Pg(s)                    |                |
| First<br>Dept                                                                   |                |
| S Ref Voucher Account bescription best Stat                                     |                |
| ------------ -----------------<br>-------- ------- -                            |                |
| 16827<br>1412345 240954-10005<br>FACULTY WORKSTATION FOR DR. JOHN PH            | PAID           |
| 1412419<br>553038-00000<br>$-1684$<br>RENTAL CAR FOR ROGER ROBINS TO TRAV       | <b>PAID</b>    |
| $-1685$<br>1412384<br>553038-00000<br>RENTAL VAN FOR BARRY BENNINGTON           | PAID           |
| $-1686$<br>1412705<br>553038-00000<br>AUSTIN, TX-9/30/10-HART HYER              | PAID           |
| $-1687$<br>1412707<br>553038-00000<br>AUSTIN, TX - 9/28/10 - GRANT GALEN        | <b>RECN</b>    |
| $-1688$<br>1412704<br>553038-00000<br>FORT WORTH, TX - $9/23$ TO $9/24/10$ - G  | <b>RECN</b>    |
| 553038-00000<br>$-1689$<br>1412872<br>DENTON.TX - 9/28 TO 9/29/10 - MYER        | <b>RECN</b>    |
| $-1690$<br>1412865<br>553038-00000<br>FALLS CITY.TX - 9/29 TO 9/30/10-WIN       | <b>RECN</b>    |
| 1412868<br>553038-00000<br>$-1691$<br>NEW YORK, NY-9/22 TO 9/25/10-MACK MA      | <b>RECN</b>    |
| $-1696$<br>1415044<br>553038-00000<br>COLLEGE STATION.TX-8/2/10-KINSEY K        | <b>RECN</b>    |
| 1697<br>1415440<br>553038-00000<br>HONDO, TX-10/4 TO 10/5/10-WILSON WRE         | <b>RECN</b>    |
| 553038-00000<br>$-1698$<br>1415442<br>KERRVILLE, TX-10/7 TO 10/8/10-FRED F      | <b>RECN</b>    |
| 1428650 210500-20000<br>$-1699$<br>ADVERTISEMENTS FOR VETERANS                  | PAID           |
| 1415443 553038-00000<br>$-1699$<br>DALLAS, TX - 10/6 TO 10/8/10 - BARRY PAID    |                |
| *** Press ENTER to view more Vouchers ***                                       |                |
| Enter-PF1---PF2---PF3---PF4---PF5---PF6---PF7---PF8---PF9---PF10--PF11--PF12--- |                |
| Bkwd Frwd<br>Hmenu Help EHelp<br>Left Right                                     |                |

### **Basic Steps**

- Advance to Screen 167.
- To view vouchers with a specific departmental reference code, type the code in the Dept Ref: field and press <ENTER>. To view a list of pending vouchers for a specific year, use the Fiscal Year: field and press <ENTER>.
- The pending vouchers will be listed by departmental reference code in numerical order. If more detailed information is needed, type an 'X' in the Sel: field beside the voucher to advance to Screen 168 (FAMIS Voucher Total Inquiry).

## **Field Descriptions ( = Required / Help = PF2, ? or \* Field Help Available)**

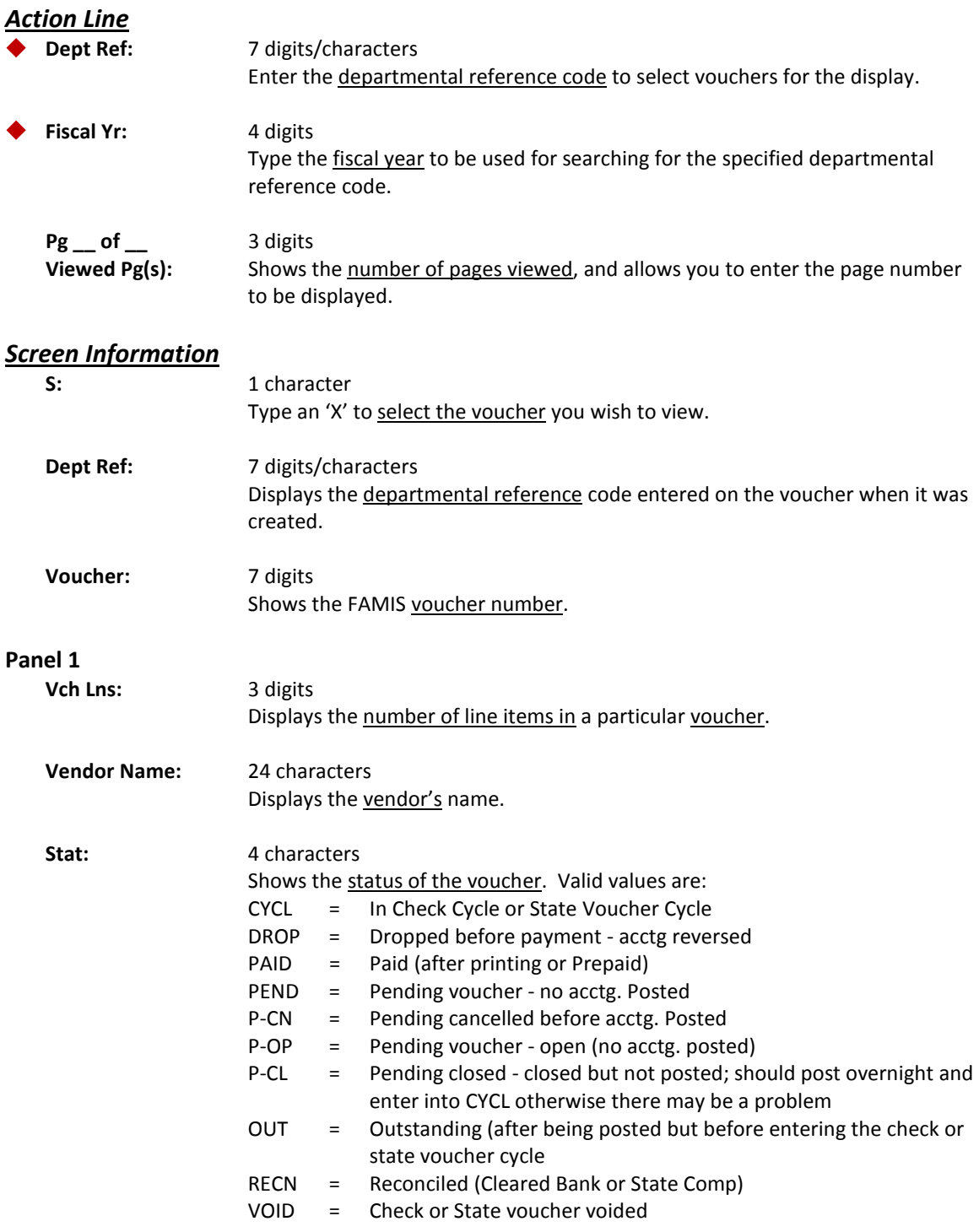

### Screen 167 – Voucher Inquiry by Dept Reference (cont'd)

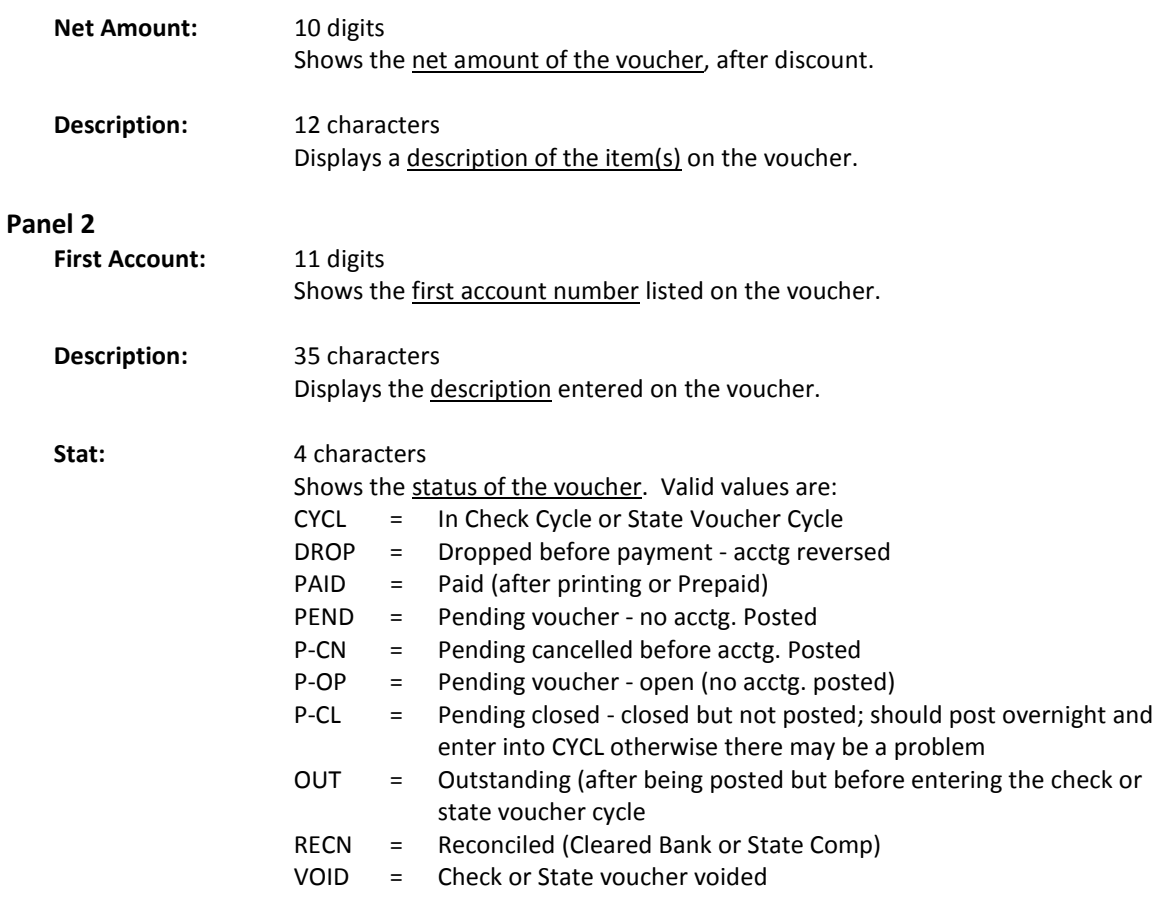

#### *Additional Functions*

**PF KEYS** See Appendix for explanation of standard PF Keys.